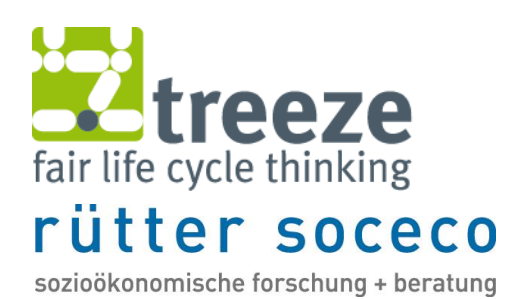

# Readme Datenbereitstellung für die Studien Umwelt-Fussabdrücke der Schweiz und Umwelt-Hotspots in den Lieferketten von Schweizer Unternehmen

Autoren

**Rolf Frischknecht<sup>1</sup> , Carsten Nathani<sup>2</sup> , Martina Alig<sup>1</sup> , Philippe Stolz<sup>1</sup> , Laura Tschümperlin<sup>1</sup> , Pino Hellmüller<sup>2</sup>**

1 treeze Ltd.

<sup>2</sup> Rütter Soceco AG

Kunde **Bundesamt für Umwelt BAFU**

## Impressum

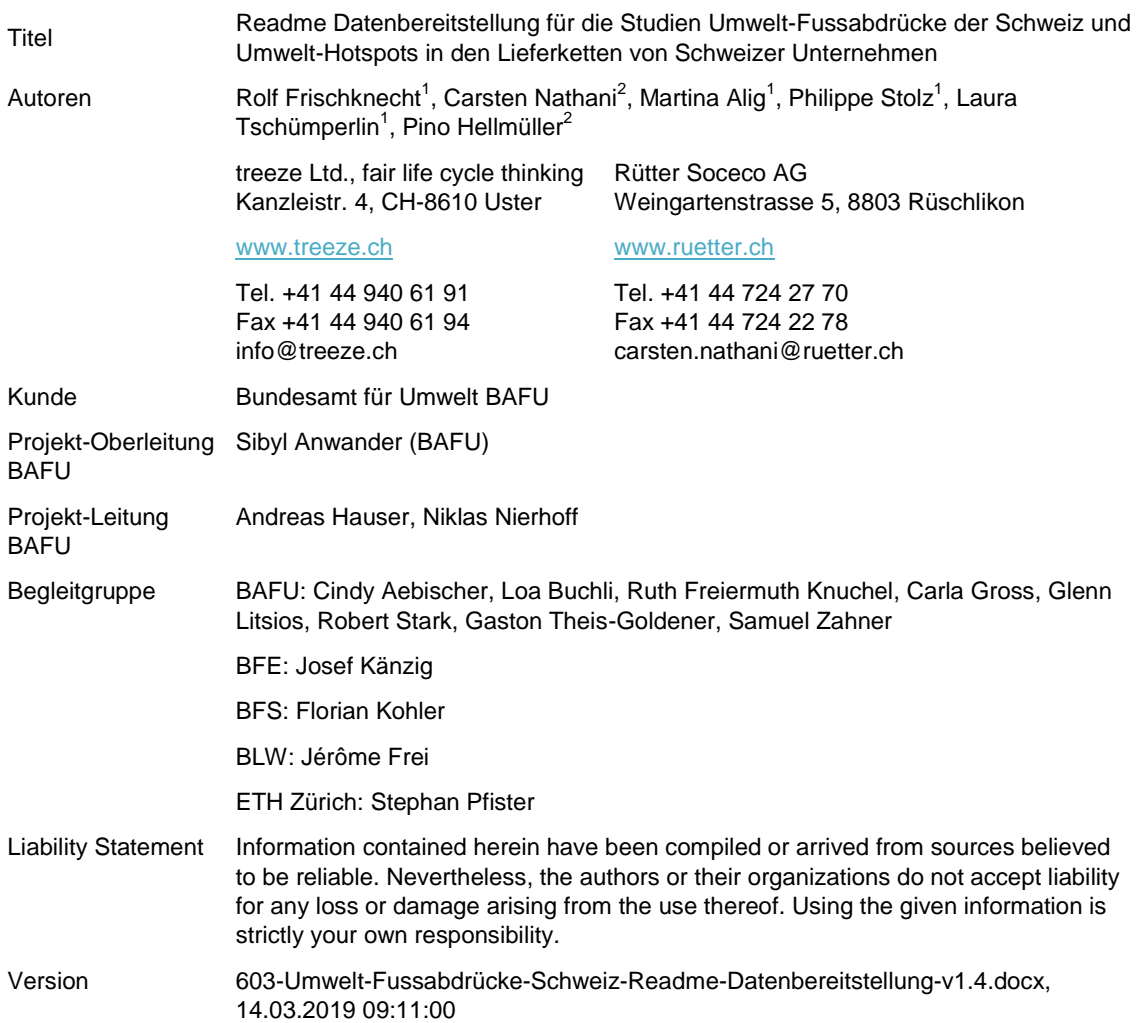

# Abkürzungsverzeichnis

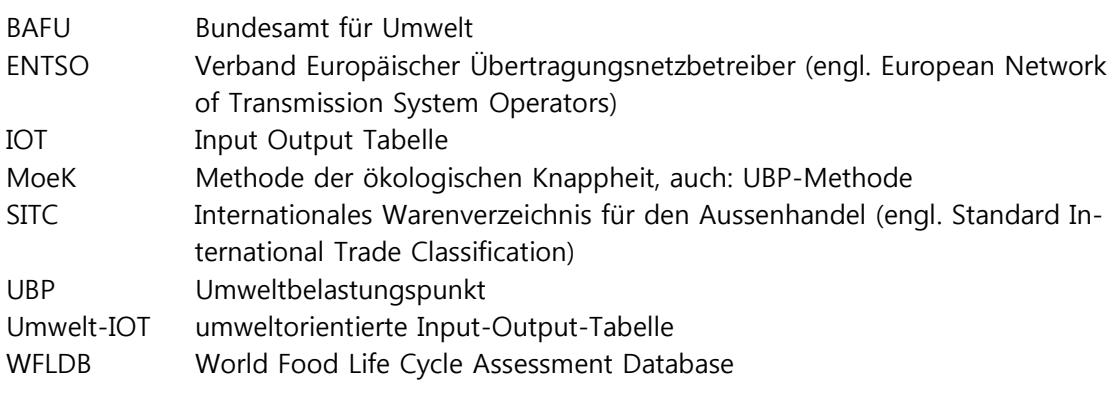

## **Inhalt**

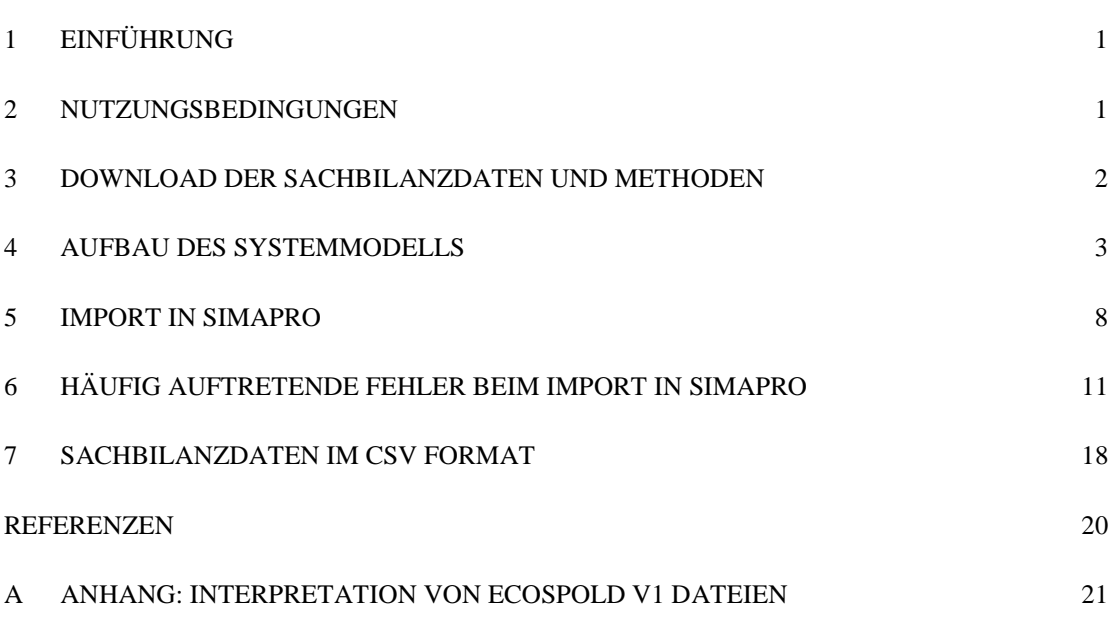

### <span id="page-4-0"></span>1 Einführung

Dieses Readme dient als Anleitung zur Nutzung der Sachbilanzdaten und Bewertungsmethoden, die in den Studien "Umwelt-Fussabdrücke der Schweiz: Zeitlicher Verlauf 1996 – 2015" [\(Frischknecht et al. 2018a,](#page-23-1) [2018b\)](#page-23-2) und "Environmental hotspots in the supply chain of Swiss companies" [\(Nathani et al. 2019\)](#page-23-3) erstellt wurden. Es enthält eine Zusammenfassung der Nutzungsbedingungen (Kapitel [2\)](#page-4-1) sowie eine Beschreibung des Vorgehens zum Herunterladen der Sachbilanzdaten und Bewertungsmethoden (Kapitel [3\)](#page-5-0). Der Aufbau des Systemmodells wird in Kapitel [4](#page-6-0) vorgestellt. Kapitel [5](#page-11-0) enthält eine Anleitung zum Import der Sachbilanzdaten (im EcoSpold v1 Format) und Bewertungsmethoden in SimaPro. In Kapitel [6](#page-14-0) werden einige häufig auftretende Fehler beim Import der Daten in SimaPro beschrieben und das Vorgehen zu deren Behebung erklärt. Die Bereitstellung und der Import der Sachbilanzdaten im SimaPro csv Format können zu technischen Problemen führen, die in Kapitel [7](#page-21-0) beschrieben sind. Der Anhang [A](#page-24-0) enthält eine Anleitung zur Interpretation von EcoSpold v1 (xml) Dateien.

Die Resultate, Interpretationen und Schlussfolgerungen der Studie "Umwelt-Fussabdrücke der Schweiz: Zeitlicher Verlauf 1996 – 2015" sind im Hauptbericht [\(Frischknecht et al. 2018a\)](#page-23-1) festgehalten. Für die Dokumentation der Methodik und Datengrundlagen zur Erstellung der Sachbilanzdaten und Bewertungsmethoden wird auf den technischen Bericht [\(Frischknecht et al. 2018b\)](#page-23-2) verwiesen. Die Methodik, Datengrundlagen und Resultate der Studie zu den Umwelt-Hotspots in den Lieferketten von Schweizer Unternehmen sind in Nathani et al. [\(2019\)](#page-23-3) beschrieben.

### <span id="page-4-1"></span>2 Nutzungsbedingungen

Um die Sachbilanzdaten und Bewertungsmethoden herunterladen und verwenden zu können, müssen die nachfolgend zusammengefassten Nutzungsbedingungen (Lizenzvereinbarung "BY-SA 4.0" von Creative Commons) akzeptiert werden. Die Lizenzvereinbarung erlaubt die Nutzung der bereitgestellten Sachbilanzdaten und Bewertungsmethoden sowie die Weitergabe der bearbeiteten Daten unter den gleichen Bedingungen. Bei der Verwendung und weiteren Bearbeitung der Sachbilanzdaten und Bewertungsmethoden der Studie "Umwelt-Fussabdrücke der Schweiz: Zeitlicher Verlauf 1996 – 2015" muss in jedem Fall auf Frischknecht et al. [\(2018a,](#page-23-1) [2018b\)](#page-23-2) verwiesen werden. Wenn zusätzlich die Sachbilanzdaten zur umweltorientierten Input-Output-Tabelle (Umwelt-IOT) der Schweiz 2008 genutzt und bearbeitet werden, muss auch die Studie von Nathani et al. [\(2019\)](#page-23-3) zitiert werden. Die detaillierten Lizenzbedingungen sind auf

der Creative Commons Website<sup>1</sup> und über die Registrierungs-Website (siehe Kapitel [3\)](#page-5-0) einsehbar.

### <span id="page-5-0"></span>3 Download der Sachbilanzdaten und Methoden

Die Sachbilanzdaten können im EcoSpold v1 Format von der treeze-Website<sup>2</sup> heruntergeladen werden. Die Daten werden in einem geschützten Bereich angeboten. Für das Login ist eine Registrierung mit Angabe von Vorname, Nachname, Unternehmen, Land und E-Mail-Adresse erforderlich. Der Benutzername und das Passwort können frei gewählt werden. Um ein Benutzerkonto zu erstellen, müssen die in Kapitel [2](#page-4-1) zusammengefassten Nutzungsbedingungen akzeptiert werden. Nach der Übermittlung des Registrierungsformulars wird eine E-Mail an die angegebene Adresse geschickt. Durch Anklicken eines Links in dieser E-Mail wird die Registrierung abgeschlossen.

Das Login mit Eingabe des Benutzernamens und des Passworts führt nach erfolgter Registrierung zu einer Übersichtsseite, auf der die Sachbilanzdaten und Bewertungsmethoden zum Download verfügbar sind [\(Fig. 3.1\)](#page-6-1). Die bereitgestellten Daten sind in verschiedene Pakete gegliedert, die in Kapitel [4](#page-6-0) näher beschrieben werden. Mit dem Anklicken des Links in der rechten Spalte wird das Datenpaket automatisch heruntergeladen. Für das vollständige Systemmodell ist der Download aller Datenpakete nötig.

1

<sup>1</sup> https://creativecommons.org/licenses/by-sa/4.0/deed.de (abgerufen am 14.08.2018).

<sup>2</sup> http://treeze.ch/projects/fallstudien/lebensstile-und-konsum/umwelt-fussabdruecke-der-schweizzeitlicher-verlauf-1996-2015/?L=1 (abgerufen am 05.09.2018).

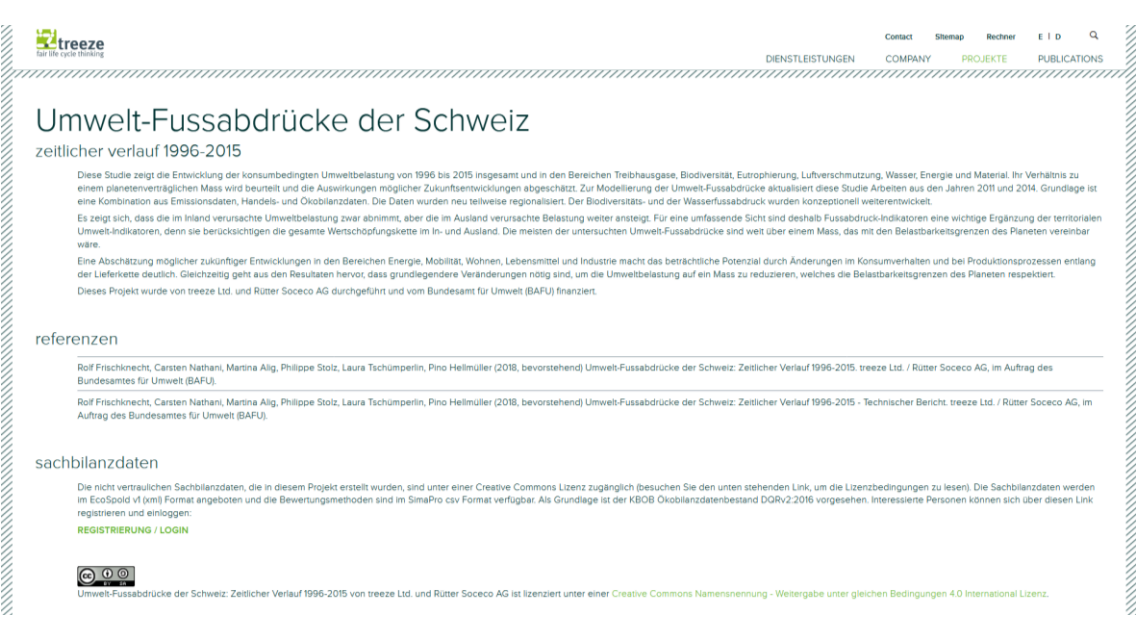

<span id="page-6-1"></span>Fig. 3.1 Screenshot der Übersichtsseite zum Download der Sachbilanzdaten und Bewertungsmethoden.

Die Sachbilanzdaten werden grundsätzlich als Einheitsprozesse zur Verfügung gestellt. Das bedeutet, dass die einzelnen Datensätze untereinander verknüpft sind und somit die direkten und die indirekten Umweltauswirkungen eines Prozesses separat und individuell analysiert werden können. Auf diese Weise ist es beispielsweise möglich, in einer Prozesskette diejenigen Prozesse mit den höchsten Beiträgen an den gesamten Umweltauswirkungen zu identifizieren.

Einige Sachbilanzdaten zu importierten Waren sind vertraulich und können darum nicht bereitgestellt werden. Dies betrifft rund 500 von 4'500 verwendeten Datensätzen, die vor allem landwirtschaftliche Produkte und Nahrungsmittel beschreiben. Der Beitrag dieser vertraulichen Datensätze an den Umwelt-Fussabdrücken der Schweiz ist gering. In den Einheitsprozessen zur Zusammensetzung der einzelnen Warengruppen sind die Namen der vertraulichen Datensätze sichtbar, sodass die entsprechenden Produkte mit ähnlichen Datensätzen angenähert werden können. Alternativ werden die Sachbilanzdaten des Warenhandels (pro Warengruppe; Import und Export mit je rund 70 Datensätzen) auch als Systemprozesse bereitgestellt. Durch Verwendung dieser Datensätze ist es möglich, die im Hauptbericht [\(Frischknecht et al. 2018a\)](#page-23-1) gezeigten Resultate zu reproduzieren. In den Systemprozessen sind alle Emissionen und Ressourcenverbräuche aggregiert, sodass die Beiträge von vorgelagerten Prozessen nicht analysiert werden können.

### <span id="page-6-0"></span>4 Aufbau des Systemmodells

Die Sachbilanzdaten des Systemmodells zur Analyse der Umwelt-Fussabdrücke der Schweiz werden in sechs Datenpaketen bereitgestellt. In zwei weiteren Datenpaketen werden die umweltorientierte Input-Output-Tabelle der Schweiz und angepasste Im<span id="page-7-0"></span>portdaten für Fleisch zur Verfügung gestellt, welche zur Analyse der Umwelt-Hotspots in den Lieferketten von Schweizer Unternehmen verwendet wurden. Die Bewertungsmethoden sind in einem separaten Datenpaket enthalten. Der Aufbau des Systemmodells ist in [Fig. 4.1](#page-10-0) schematisch dargestellt. Als Grundlage dient der KBOB Ökobilanzdatenbestand DQRv2:2016 [\(KBOB et al. 2016\)](#page-23-4), der mit einer gültigen Lizenz von der ecoinvent-Website<sup>3</sup> heruntergeladen werden kann. Alle übrigen Sachbilanzen werden mit Hintergrunddaten des KBOB Ökobilanzdatenbestands DQRv2:2016 verknüpft. Einige Sachbilanzdaten sind zeitlich differenziert. Das heisst, sie wurden für jedes Jahr von 1996 bis 2015 spezifisch ermittelt. Diese Sachbilanzdaten werden in [Fig. 4.1](#page-10-0) durch eine durchgezogene Rahmenlinie angezeigt. Eine gestrichelte Rahmenlinie bedeutet, dass die entsprechenden Sachbilanzdaten nicht zeitlich differenziert bzw. für jedes Jahr der Zeitreihe identisch sind. Die verschiedenen Datenpakete und Sachbilanzdaten werden im Folgenden mit Verweis auf die in [Fig. 4.1](#page-10-0) angegebenen Nummern beschrieben.

#### Datenpaket "Produktions- und Konsumperspektive"

In der Produktionsperspektive (Box 1) werden die Emissionen und Ressourcenverbräuche im Inland (2) während eines Jahres betrachtet. Die Konsumperspektive (3) berücksichtigt neben den inländischen Emissionen und Ressourcenverbräuchen auch die Importe und Exporte von Waren und Dienstleistungen, die in separaten Datenpaketen bereitgestellt werden.

#### Datenpaket "Dienstleistungshandel"

Die zeitlich differenzierten Sachbilanzen der totalen Dienstleistungsimporte pro Wirtschaftsbranche (4) enthalten die Importvolumen der einzelnen Dienstleistungsbranchen in monetären Werten. Die Dienstleistungsbranchen im Ausland (5) werden mit den Sachbilanzen der Schweizer Dienstleistungsbranchen (7) angenähert. Das totale jährliche Handelsvolumen der Dienstleistungsexporte pro Wirtschaftsbranche (6) ist ebenfalls mit den Sachbilanzen der Schweizer Dienstleistungsbranchen (7) verknüpft.

#### Datenpaket "Warenhandel"

Die totalen Warenimporte pro Warengruppe (SITC-Kategorie) werden in physischen Werten in zeitlich differenzierten Sachbilanzen abgebildet (8). Die Zusammensetzung der Warenimporte nach SITC-Kategorie (9) unterscheidet sich ebenfalls für jedes Jahr der Zeitreihe und ist mit den Transportketten für neun verschiedene Produktionsregionen (10) verknüpft, die nicht zeitlich differenziert sind. Die totalen Exporte von Waren während eines Jahres (11) werden mit zeitlich differenzierten Sachbilanzen zur Zusammensetzung der verschiedenen SITC-Kategorien (12) modelliert.

In den Sachbilanzen zur Zusammensetzung der Warengruppen für Importe und Exporte (Boxen 9 und 12) werden unter anderem Sachbilanzen von landwirtschaftlichen Produk-

-

<sup>3</sup> https://db.ecoinvent.org/index.php?newlanguage=en  $\rightarrow$  Files  $\rightarrow$  ,,KBOB DQRv2\_2016.zip" (abgerufen am 22.06.2018).

ten und Nahrungsmitteln aus der World Food Life Cycle Assessment Database

(WFLDB) verwendet, die in einem separaten Datenpaket enthalten sind. Zudem sind die Sachbilanzen zur Zusammensetzung der Warenimporte und –exporte pro SITC-Kategorie (9 / 12) teilweise mit vertraulichen Datensätzen verknüpft und werden deshalb als Einheits- und als Systemprozesse bereitgestellt. Auf diese Weise ist es möglich, sowohl die Zusammensetzung der Warengruppen einzusehen (Einheitsprozesse) als auch die Resultate aus Frischknecht et al. [\(2018a\)](#page-23-1) zu reproduzieren (Systemprozesse).

#### Datenpaket "Regionalisierte World Food LCA Database"

Die regionalisierten Sachbilanzen der World Food LCA Database beschreiben landwirtschaftliche Produkte und Nahrungsmittel (13). Diese Sachbilanzen sind zum überwiegenden Teil nicht zeitlich differenziert. Für die importierten Rohstoffe Kakao und Soja wurden jedoch Zeitreihen erstellt, die im Unterkapitel 3.4 des Hauptberichts beschrieben sind [\(Frischknecht et al. 2018a\)](#page-23-1). Zum Download dieser Datensätze ist der Nachweis einer gültigen Lizenz für den ecoinvent Datenbestand v3 erforderlich. Zur Überprüfung der Lizenz soll mit treeze Kontakt aufgenommen werden.

#### Datenpaket "Regionalisierte Sachbilanzen"

Das Datenpaket "regionalisierte Sachbilanzen" enthält Datensätze, die bereits im KBOB Ökobilanzdatenbestand DQRv2:2016 vorhanden sind und diese ersetzen sollen. Die Regionalisierung der Sachbilanzen wurde auf der Ebene von Ländern und Regionen für die Land- und die Wassernutzung vorgenommen [\(Frischknecht et al. 2018a,](#page-23-1) [2018b\)](#page-23-2). Die regionalisierten Mining-Prozesse (14) enthalten die Sachbilanzen des Abbaus und der Veredelung von Erzen, Mineralien und fossilen Energieträgern. Die regionalisierten Sachbilanzen der Wasserbereitstellung (15) umfassen Trinkwasser, dekarbonisiertes Wasser, deioinisiertes Wasser sowie vollständig enthärtetes Wasser. Die Sachbilanzen der Stromerzeugung in Steinkohle-, Braunkohle-, Schweröl-, Erdgas-, Kern- und Speicherwasserkraftwerken sowie die Lieferkette von Photovoltaik-Modulen wurden ebenfalls regionalisiert (16). Für diese Datensätze ist eine gültige Lizenz für den ecoinvent Datenbestand v2 erforderlich. Zur Überprüfung der Lizenz soll mit treeze Kontakt aufgenommen werden.

#### Datenpaket "Aktualisierte Sachbilanzen"

Auch im Datenpaket "aktualisierte Sachbilanzen" sind Datensätze enthalten, die bestehende Sachbilanzen des KBOB Ökobilanzdatenbestands DQRv2:2016 ersetzen sollen. Der europäische Strommix (ENTSO) wurde für jedes Jahr zwischen 1996 und 2015 ermittelt (17). Für den Schweizer Strommix wurden die neuen Sachbilanzen aus Messmer und Frischknecht [\(2016\)](#page-23-5) für das Jahr 2014 verwendet (18). Zudem wurden die aktualisierten Sachbilanzen von Transportdienstleistungen aus mobitool [\(Frischknecht et](#page-23-6)  al. 2016, [Stolz et al. 2016\)](#page-23-7) in den KBOB Ökobilanzdatenbestand DQRv2:2016 eingebettet (19). Für die Platin- und Palladiumbereitstellung wurden die Anteile von Primärund Sekundärmaterial sowie die Herkunftsländer aktualisiert (20). Schliesslich wurden Fehler in den Sachbilanzen der Bereitstellung von Anodensumpf und von Transistoren korrigiert (21).

#### Datenpaket "Umwelt-Hotspots Lieferketten"

Für die Analyse der Umwelt-Hotspots in den Lieferketten von Schweizer Unternehmen [\(Nathani et al. 2019\)](#page-23-3) wurde unter anderem die Schweizer Umwelt-IOT 2008 verwendet, die in Frischknecht et al. [\(2015\)](#page-23-8) und Nathani et al. [\(2016\)](#page-23-9) beschrieben ist (22). Ein Teil der Investitionen wurde gegenüber den ursprünglichen Studien nicht der Endnachfrage zugeordnet sondern als Vorleistungen auf die übrigen Wirtschaftsbranchen aufgeteilt. Dazu waren aufgrund der lückenhaften Datenbasis einige vereinfachende Annahmen und Schätzungen nötig.

#### Datenpaket "Fleischimporte"

Bei der Analyse der Umwelt-Hotspots in den Lieferketten von Schweizer Unternehmen [\(Nathani et al. 2019\)](#page-23-3) wurde für Rindfleischimporte aus Südamerika berücksichtigt, dass der grösste Teil dieses Fleisches aus Weidemastsystemen stammt. Dabei wurden die Rindfleischimporte aus Argentinien, Brasilien und Uruguay zu 85 % mittels eines Weidemastsystems und zu 15 % mittels Intensivmast abgebildet (23). Dieses Datenpaket enthält die angepasste Zusammensetzung der Warenimporte der Warengruppe Fleisch (SITC-Kategorie 01) sowie die darin verwendeten Sachbilanzdaten für die Weidemastsysteme in Argentinien, Brasilien und Uruguay.

#### Datenpaket "Bewertungsmethoden"

Zur Berechnung der Umwelt-Fussabdrücke der Schweiz und der Umwelt-Hotspots in den Lieferketten von Schweizer Unternehmen wurden verschiedene Bewertungsmethoden verwendet, die in einem separaten Datenpaket bereitgestellt werden. In diesem Datenpaket sind die UBP-Methode 2013 (mit regionalisierten Faktoren für die Wasserressourcen und die Landnutzung und einem erhöhten Ökofaktor für  $CO<sub>2</sub>$ -Emissionen der Flugzeuge) sowie die in der Studie Umwelt-Fussabdrücke der Schweiz verwendeten, weiteren gesamtaggregierenden Methoden ReCiPe 2008, "Ökologischer Fussabdruck" und ILCD 2011 enthalten. Die Methode "TRAIL Midpoints" umfasst die in der Studie von Frischknecht et al. [\(2018a\)](#page-23-1) verwendeten Midpoint-Indikatoren (Treibhausgas-Fussabdruck, Biodiversitäts-Fussabdruck (regionalisiert auf Länderebene), Eutrophierungs-Fussabdruck, Luftverschmutzungs-Fussabdruck, Wasser-Fussabdruck (regionalisiert auf Länderebene), Energie-Fussabdruck, Material-Fussabdruck).

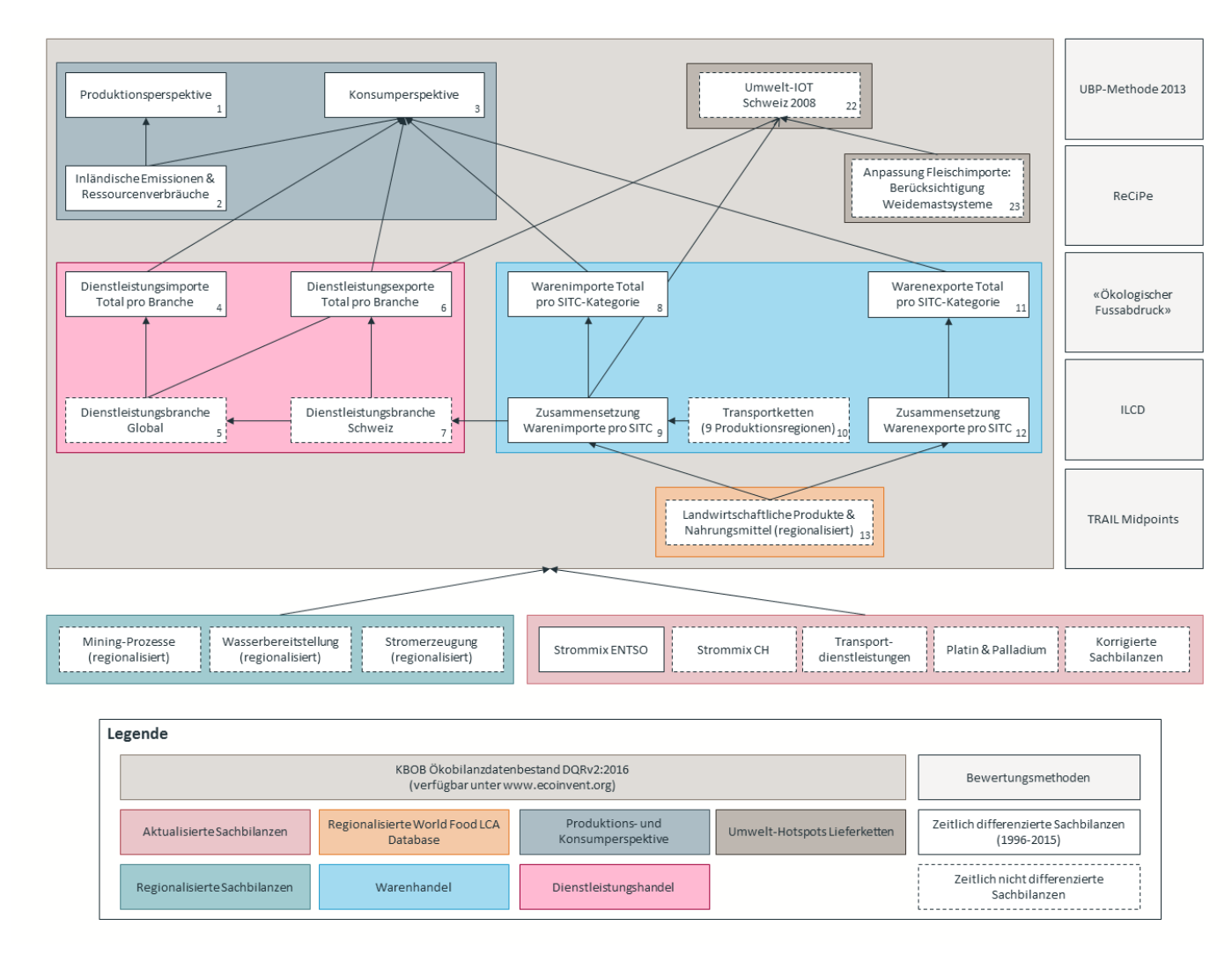

<span id="page-10-0"></span>Fig. 4.1 Aufbau des Systemmodells und Struktur der Datenpakete zur Bereitstellung der Sachbilanzdaten und Bewertungsmethoden. Die Nummern dienen der Beschreibung der Sachbilanzen im Text.

### <span id="page-11-0"></span>5 Import in SimaPro

Die im EcoSpold v1 Format bereitgestellten Sachbilanzdaten und die Bewertungsmethoden im SimaPro csv Format können in gängige Ökobilanz-Softwares importiert werden. Nachfolgend wird das Vorgehen für den Import der Daten in SimaPro beschrieben.

Der KBOB Ökobilanzdatenbestand DQRv2:2016, der die Grundlage des Systemmodells bildet, kann als SimaPro-Datenbank und im EcoSpold v1 Format von der ecoin-vent-Website<sup>[3](#page-7-0)</sup> heruntergeladen werden. Für SimaPro-Nutzer wird empfohlen, den KBOB Ökobilanzdatenbestand DQRv2:2016 als SimaPro-Datenbank über die Schaltflächen "File"  $\rightarrow$  "Open SimaPro Database" zu öffnen.

Anschliessend können die Sachbilanzdaten und Methoden über "File"  $\rightarrow$  "Import" in die SimaPro-Datenbank importiert werden. Dabei ist es wichtig, zwischen Bibliotheken und Projekten zu unterscheiden. Der KBOB Ökobilanzdatenbestand DQRv2:2016 besteht aus den Bibliotheken "Ecoinvent unit processes v2.2:2016" und "Methods" sowie dem Projekt "KBOB Liste".

In einem ersten Schritt werden einige aktualisierte und neue Sachbilanzdaten in die Bibliothek "Ecoinvent unit processes v2.2:2016" importiert. Dabei ersetzen die aktualisierten Sachbilanzen die entsprechenden Datensätze des KBOB Ökobilanzdatenbestands DQRv2:2016. Für den Import von Sachbilanzen im EcoSpold v1 (xml) Format werden die in [Fig. 5.1](#page-12-0) gezeigten Einstellungen empfohlen. Es können mehrere xml-Dateien auf einmal in SimaPro importiert werden.

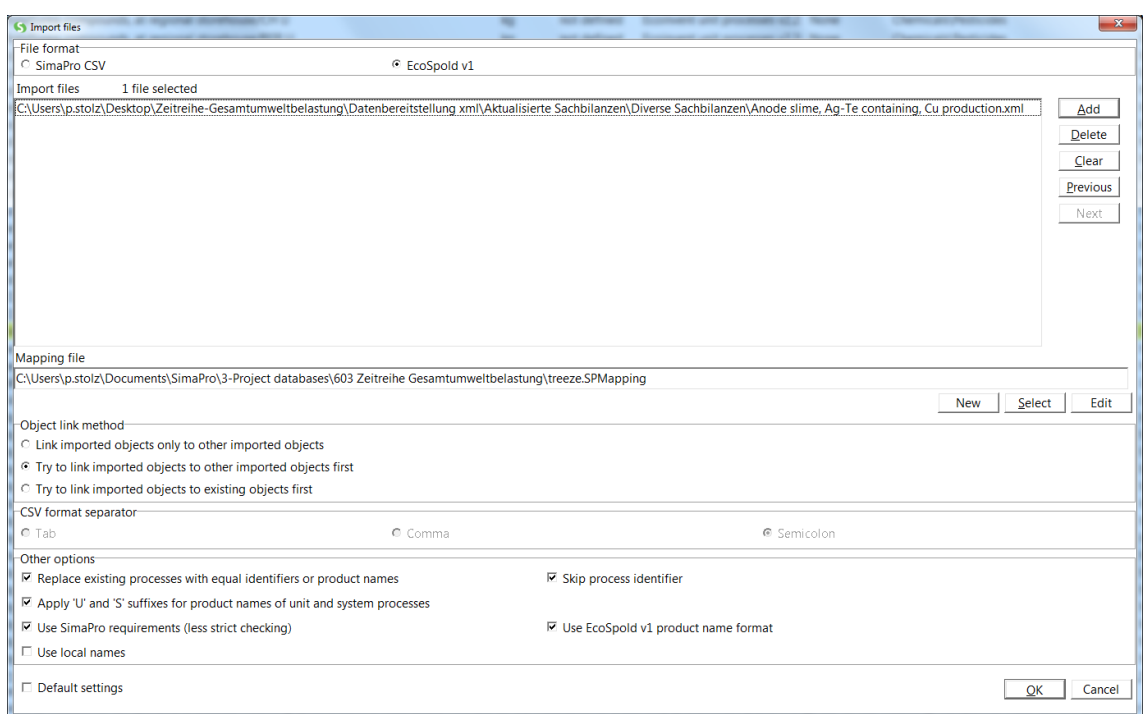

<span id="page-12-0"></span>Fig. 5.1 Empfohlene Einstellungen zum Import von Sachbilanzen im EcoSpold v1 Format.

Die Sachbilanzdaten sollen in der folgenden Reihenfolge in die Bibliothek "Ecoinvent unit processes v2.2:2016" importiert werden:

- 1. Aktualisierte Sachbilanzen
	- a) Diverse Sachbilanzen
	- b) Strommix Schweiz 2014
	- c) Transportprozesse mobitool
- 2. Regionalisierte World Food LCA Database
	- a) Strommixe AR, CO und VN
- 3. Regionalisierte Sachbilanzen
	- a) Wasserbereitstellung regionalisiert
	- b) Miningprozesse regionalisiert
	- c) PV regionalisiert
	- d) Stromerzeugung regionalisiert
- 4. Warenhandel
	- a) Transportketten
- 5. Verknüpfung aller bestehenden Datensätze der Bibliothek "Ecoinvent unit processes v2.2:2016" mit den aktualisierten Transportprozessen aus mobitool gemäss der Kor-

respondenzliste "Correspondence-Ecoinventv2.2-Mobitoolv2.0.xlsx" (Datenpaket "Aktualisierte Sachbilanzen"  $\rightarrow$  "Transportprozesse mobitool")

- 6. Regionalisierte World Food LCA Database
	- a) WFLDB regionalisiert

Nach den Schritten 1 bis 6 steht mit "Ecoinvent unit processes v2.2:2016" eine Bibliothek zur Verfügung, die in relevanten Bereichen aktualisiert und in Bezug auf landwirtschaftliche Produkte und Nahrungsmittel ergänzt ist. Zudem ist die Wasser- und Landnutzung von relevanten Prozessen auf Länderebene regionalisiert.

Um das Systemmodell zur Analyse der Umwelt-Fussabdrücke der Schweiz nachzubilden, wird für jedes Jahr der Zeitreihe ein Projekt in SimaPro erstellt. In diese Projekte werden alle Datensätze der Bibliothek "Ecoinvent unit processes v2.2:2016" über die Schaltflächen "Edit"  $\rightarrow$  "Copy Tree" in das aktuelle Projekt kopiert. Anschliessend werden die zeitlich differenzierten Sachbilanzen des jeweiligen Jahres in der folgenden Reihenfolge in das Projekt importiert:

- 7. Aktualisierte Sachbilanzen
	- a) Strommix ENTSO
- <span id="page-13-0"></span>8. Warenhandel
	- a) Warengruppen Systemprozesse *oder* Warengruppen<sup>4</sup>
	- b) Warenhandel total
- 9. Dienstleistungshandel
	- a) Dienstleistungsexporte
	- b) Dienstleistungsimporte
	- c) Dienstleistungshandel total
- 10. Produktions- und Konsumperspektive
	- a) Inlandemissionen
	- b) Konsum

-

Die Schritte 7 bis 10 werden für jedes Jahr der Zeitreihe in einem separaten SimaPro-Projekt durchgeführt. Nach dem Import dieser Sachbilanzdaten ist das Systemmodell zur Analyse der Umwelt-Fussabdrücke der Schweiz vollständig.

<sup>4</sup> Einige Datensätze, die in den Sachbilanzen zur Zusammensetzung der Warengruppen nachgefragt werden, sind vertraulich und werden deshalb nicht bereitgestellt. Diese Datensätze müssen beim Import der Sachbilanzen von Warengruppen als Einheitsprozesse zuerst durch Sachbilanzen ähnlicher Produkte ersetzt werden.

Die Sachbilanzen der Studie zu den Umwelt-Hotspots in den Lieferketten von Schweizer Unternehmen können anschliessend in das SimaPro-Projekt für das Jahr 2008 importiert werden:

- 11. Umwelt-Hotspots Lieferketten
	- a) Umwelt-IOT Schweiz 2008
	- b) Anpassung Fleischimporte

Um die Resultate aus Frischknecht et al. [\(2018a\)](#page-23-1) reproduzieren und weitergehende Analysen durchführen zu können, werden zusätzliche Bewertungsmethoden in die Bibliothek "Methods" importiert:

12. Import von Bewertungsmethoden

- a) UBP-Methode 2013 ("Ecological Scarcity 2013, 8 categories, v1.07.csv")
- b) ReCiPe 2008 ("ReCiPe Endpoint H, v1.14.csv")
- c) "Ökologischer Fussabdruck" ("Ecological Footprint, v1.04.csv")
- d) ILCD 2011 ("ILCD 2011 Midpoint+, v1.08.csv")
- e) Thematische Fussabdrücke ("TRAIL Midpoints, v2.03.csv")
- f) Material-Fussabdruck ("Raw Material Consumption, v2.00.csv")

# <span id="page-14-0"></span>6 Häufig auftretende Fehler beim Import in SimaPro

Beim Import von Sachbilanzen und Bewertungsmethoden in SimaPro können verschiedene Warnungen und Fehler auftreten. Warnungen können in den meisten Fällen ignoriert werden, während Fehler ein Abbrechen des Importprozesses zur Folge haben. Einige häufig auftretende Fehler werden nachfolgend beschrieben. Diese Liste ist nicht abschliessend und wird ergänzt, wenn weitere häufig auftretende Fehler bekannt werden.

Generell wird empfohlen, beim Auftreten von Fehlern zuerst die gewählten Importeinstellungen mit den in [Fig. 5.1](#page-12-0) gezeigten Einstellungen zu vergleichen. Ebenfalls sollte überprüft werden, ob die zu importierenden Sachbilanzen in die Bibliothek "Ecoinvent unit processes v2.2:2016" oder in ein Projekt zu importieren sind (siehe Kapitel [5\)](#page-11-0).

#### Fehler "Cannot find required attribute"

Die Fehlermeldung "Cannot find required attribute" (siehe [Fig. 6.1\)](#page-15-0) tritt auf, wenn in den Importeinstellungen die Option "Use SimaPro requirements (less strict checking)" nicht ausgewählt ist.

| Sy Import errors | ____                                                                                                    | $\mathbf{z}$ |
|------------------|----------------------------------------------------------------------------------------------------|--------------|
| <b>No</b>        | <b>Additional information</b><br><b>Description</b><br>Location                                                           |              |
|                  | \589-Strommix-EAM v0.2. X-European Attribute Mix 2014.xml, /ecoSpold/dataset/flowData/(Cannot find required attribute     |              |
| 2                | \589-Strommix-Schweiz-2014-v1.3. Certified Mix.xml. /ecoSpold/dataset/flowData/exchange Cannot find required attribute    |              |
| 3                | \589-Strommix-Schweiz-2014-v1.3. Consumer Mix.xml, /ecoSpold/dataset/flowData/exchang Cannot find required attribute      |              |
| 4                | \589-Strommix-Schweiz-2014-v1.3. Distribution Certified Mix.xml, /ecoSpold/dataset[1]/flow Cannot find required attribute |              |
| 5                | \589-Strommix-Schweiz-2014-v1.3. Distribution Certified Mix.xml, /ecoSpold/dataset[2]/flow Cannot find required attribute |              |
| 6                | \589-Strommix-Schweiz-2014-v1.3. Distribution Certified Mix.xml. /ecoSpold/dataset[3]/flow Cannot find required attribute |              |
|                  | \589-Strommix-Schweiz-2014-v1.3. Distribution Consumer Mix.xml, /ecoSpold/dataset[1]/flo\ Cannot find required attribute  |              |
| 8                | \589-Strommix-Schweiz-2014-v1.3. Distribution Consumer Mix.xml, /ecoSpold/dataset[2]/floy Cannot find required attribute  |              |
| 9                | \589-Strommix-Schweiz-2014-v1.3. Distribution Consumer Mix.xml, /ecoSpold/dataset[3]/flo\ Cannot find required attribute  |              |
| 10               | \589-Strommix-Schweiz-2014-v1.3. Distribution Production Mix.xml, /ecoSpold/dataset[1]/flc Cannot find required attribute |              |
| 11               | \589-Strommix-Schweiz-2014-v1.3. Distribution Production Mix.xml, /ecoSpold/dataset[2]/flc Cannot find required attribute |              |
| 12               | \589-Strommix-Schweiz-2014-v1.3. Distribution Production Mix.xml, /ecoSpold/dataset[3]/flc Cannot find required attribute |              |
| 13               | \589-Strommix-Schweiz-2014-v1.3. Distribution Supply Mix.xml, /ecoSpold/dataset[1]/flowD. Cannot find required attribute  |              |
| 14               | \589-Strommix-Schweiz-2014-v1.3. Distribution Supply Mix.xml, /ecoSpold/dataset[2]/flowD: Cannot find required attribute  |              |
| 15               | \589-Strommix-Schweiz-2014-v1.3. Distribution Supply Mix.xml, /ecoSpold/dataset[3]/flowD. Cannot find required attribute  |              |
| 16               | \589-Strommix-Schweiz-2014-v1.3. Production Mix.xml, /ecoSpold/dataset/flowData/exchan( Cannot find required attribute    |              |
| 17               | \589-Strommix-Schweiz-2014-v1.3._Supply Mix.xml, /ecoSpold/dataset/flowData/exchange[1 Cannot find required attribute     |              |
|                  |                                                                                                    |              |
|                  |                                                                                                    |              |
|                  |                                                                                                    |              |
|                  |                                                                                                    |              |
|                  |                                                                                                    |              |
|                  |                                                                                                    |              |
|                  |                                                                                                    |              |
|                  |                                                                                                    |              |
|                  | Print<br>Store<br>Copy<br>Show import file<br>Close                                                                       |              |

<span id="page-15-0"></span>Fig. 6.1 Häufig auftretende Fehlermeldung beim Import von Sachbilanzen in SimaPro: "Cannot find required attribute".

#### Fehler "Cannot find process"

Die in [Fig. 6.2](#page-16-0) dargestellte Fehlermeldung ("Cannot find process") wird angezeigt, wenn ein in der zu importierenden Sachbilanz nachgefragter Datensatz nicht in der Bibliothek oder im ausgewählten Projekt vorhanden ist. In diesem Fall sollte überprüft werden, ob die in Kapitel [5](#page-11-0) vorgeschlagene Reihenfolge eingehalten wurde. Falls Sachbilanzen aus vorherigen Arbeitsschritten noch nicht importiert wurden, sollte dies nachgeholt werden. Diese Fehlermeldung wird auch beim Import der Sachbilanzen zur Zusammensetzung von Warengruppen als Einheitsprozesse angezeigt, sofern die vertrauli-chen Datensätze nicht durch Sachbilanzen ähnlicher Produkte ersetzt wurden.<sup>[4](#page-13-0)</sup>

| (5) Import errors |                                                                                                    |             |                                                                   | $\mathbf{x}$ |
|-------------------|----------------------------------------------------------------------------------------------------|-------------|-------------------------------------------------------------------|--------------|
| No                | Location                                                                                                 | Description | <b>Additional information</b>                                     |              |
| П.                | C:\User\603-Tap-Water._X-Water.xml, /ecoSpold/dataset[35]/flowData/exchange[3]/@name Cannot find process |             | Electricity, medium voltage, production AR, at grid (WFLDB 3.1)/k |              |
| $\overline{2}$    | C:\User\603-Tap-Water._X-Water.xml, /ecoSpold/dataset[38]/flowData/exchange[3]/@name Cannot find process |             | Electricity, medium voltage, production VN, at grid (WFLDB 3.1)/k |              |
|                   |                                                                                                    |             |                                                                   |              |
|                   |                                                                                                    |             |                                                                   |              |
|                   |                                                                                                    |             |                                                                   |              |
|                   |                                                                                                    |             |                                                                   |              |
|                   |                                                                                                    |             |                                                                   |              |
|                   |                                                                                                    |             |                                                                   |              |
|                   |                                                                                                    |             |                                                                   |              |
|                   |                                                                                                    |             |                                                                   |              |
|                   |                                                                                                    |             |                                                                   |              |
|                   |                                                                                                    |             |                                                                   |              |
|                   |                                                                                                    |             |                                                                   |              |
|                   |                                                                                                    |             |                                                                   |              |
|                   |                                                                                                    |             |                                                                   |              |
|                   |                                                                                                    |             |                                                                   |              |
|                   |                                                                                                    |             |                                                                   |              |
|                   |                                                                                                    |             |                                                                   |              |
|                   |                                                                                                    |             |                                                                   |              |
|                   |                                                                                                    |             |                                                                   |              |
|                   |                                                                                                    |             |                                                                   |              |
|                   |                                                                                                    |             |                                                                   |              |
|                   |                                                                                                    |             |                                                                   |              |
|                   |                                                                                                    |             |                                                                   |              |
|                   | Print<br>Store<br>Copy<br>Show import file                                                               |             |                                                                   | Close        |

<span id="page-16-0"></span>Fig. 6.2 Häufig auftretende Fehlermeldung beim Import von Sachbilanzen in SimaPro: "Cannot find process".

#### Fehler "Incomplete object data" und "Unknown category"

In den bereitgestellten EcoSpold v1 Dateien wird für jeden Datensatz eine Kategorie und eine Sub-Kategorie angegeben. Diese Informationen werden von SimaPro verwendet, um die Datensätze zu gruppieren, falls die Option "Show as list" nicht ausgewählt wird. Die Fehlermeldungen "Incomplete object data" und "Unknown category" (siehe [Fig. 6.3\)](#page-16-1) erscheinen, wenn in den zu importierenden Datensätzen eine Kategorie oder Sub-Kategorie angegeben ist, die noch nicht in der Datenbank enthalten ist.

<span id="page-16-1"></span>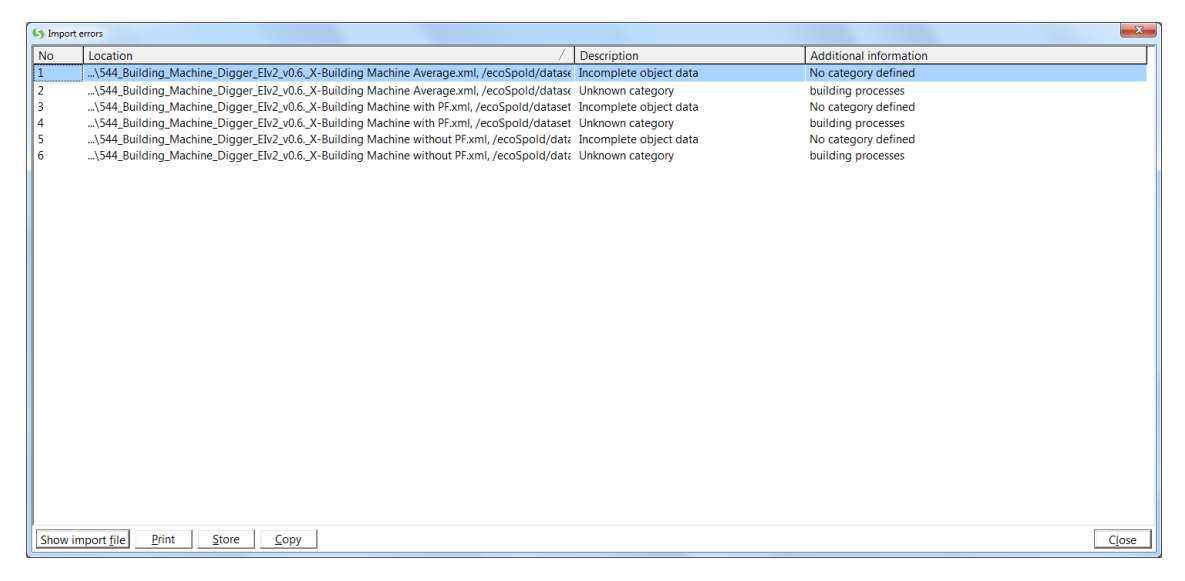

Fig. 6.3 Häufig auftretende Fehlermeldungen beim Import von Sachbilanzen in SimaPro: "Incomplete object data" und "Unknown category".

Zur Behebung dieses Fehlers kann das Mapping-File ergänzt werden. Dazu wird die Fehlermeldung geschlossen und die Frage "Do you want to add the data to the mapping file?" mit "Yes" beantwortet. Im Reiter "Categories" des Mapping-Files werden die in der Fehlermeldung genannte Kategorie und Sub-Kategorie in der Spalte "External name" gesucht (siehe [Fig. 6.4\)](#page-17-0). Für jede neue Kategorie und Sub-Kategorie wird ein passender Prozesstyp ("material", "energy", "transport", "processing", "use", "waste scenario" oder "waste treatment") definiert.

| <>> Edit mappings      |                    |           |                       |   |            |                           |              |                 |    | $\mathbf{x}$  |
|------------------------|--------------------|-----------|-----------------------|---|------------|---------------------------|--------------|-----------------|----|---------------|
| <b>Mappings</b>        | <b>Additions</b>   |           |                       |   |            |                           |              |                 |    |               |
| <b>Categories</b>      | Process properties |           | Dummy processes       |   |            |                           |              |                 |    |               |
| External name          | Internal name      | Type      |                       |   | <b>New</b> | Sub-category              | Process-type | Waste type      |    | <b>New</b>    |
| 210 Primaerenerg       |                    | process   |                       |   |            | machinery                 | transport    |                 |    |               |
| 247 sewage sludc       |                    | process   |                       |   | Delete     |                           |              |                 |    | <b>Delete</b> |
| agricultural           |                    | process   |                       |   |            |                           |              |                 |    |               |
| agricultural mean      |                    | process   |                       |   |            |                           |              |                 |    |               |
| agricultural produ     |                    | process   |                       |   |            |                           |              |                 |    |               |
| air                    |                    | substance |                       |   |            |                           |              |                 |    |               |
| <b>AREVA LCA</b>       |                    | process   |                       |   |            |                           |              |                 |    |               |
| <b>AREVA LCA Radic</b> |                    | process   |                       |   |            |                           |              |                 |    |               |
| bioenergy              |                    | process   |                       |   |            |                           |              |                 |    |               |
| biomass                |                    | process   |                       |   |            |                           |              |                 |    |               |
| building compon        |                    | process   |                       |   |            |                           |              |                 |    |               |
| building processe      |                    | process   |                       |   |            |                           |              |                 |    |               |
| chemicals              |                    | process   |                       |   |            |                           |              |                 |    |               |
| Cogeneration           |                    | process   |                       |   |            |                           |              |                 |    |               |
| construction           |                    | process   |                       |   |            |                           |              |                 |    |               |
| construction mate      |                    | process   |                       |   |            |                           |              |                 |    |               |
| construction proc      |                    | process   |                       |   |            |                           |              |                 |    |               |
| cooling                |                    | process   |                       |   |            |                           |              |                 |    |               |
| district heating       |                    | process   |                       |   |            |                           |              |                 |    |               |
| electricity            |                    | process   |                       | ۰ |            |                           |              |                 |    |               |
|                        |                    |           | Remove unmapped items |   |            | Eind next incomplete item | Import       | Save as<br>Save | OK | Close         |

<span id="page-17-0"></span>Fig. 6.4 Definition eines Prozesstyps für neue Kategorien und Sub-Kategorien im SimaPro Mapping-File.

Im Reiter "Process properties" werden die zu importierenden Datensätze aus dem Map-ping-File gelöscht (siehe [Fig. 6.5\)](#page-18-0). Die neue Kategorie wird im Reiter "Main compartments" gelöscht (siehe [Fig. 6.6\)](#page-18-1), da sie einen Prozess der Technosphäre beschreibt und nicht für Umweltkompartimente verwendet wird. Schliesslich sollte im Reiter "Substances" sichergestellt werden, dass die Zeilen keine leeren Einträge aufweisen. Nach diesen Anpassungen wird das Mapping-File gespeichert und der Import der Sachbilanzen neu gestartet.

| <b>Additions</b><br><b>Mappings</b><br><b>Process properties</b><br>Categories<br>Dummy processes<br>External name<br>Internal name<br>Process typ<br>System descri<br>Category<br>Process identifier<br>Waste type<br><b>New</b><br>diesel, burned in building ma<br>Invalid code<br>Process<br>Invalid code<br>diesel, burned in building ma<br>Process<br>diesel, burned in building ma<br>Invalid code<br>Process | S Edit mappings |  |  |  |  |        |
|----------------------------------------------------------------------------------------------------|-----------------|--|--|--|--|--------|
|                                                                                                    |                 |  |  |  |  |        |
|                                                                                                    |                 |  |  |  |  |        |
|                                                                                                    |                 |  |  |  |  |        |
|                                                                                                    |                 |  |  |  |  |        |
|                                                                                                    |                 |  |  |  |  | Delete |
|                                                                                                    |                 |  |  |  |  |        |
|                                                                                                    |                 |  |  |  |  |        |

<span id="page-18-0"></span>Fig. 6.5 Zu löschende Namen neuer Datensätze im SimaPro Mapping-File.

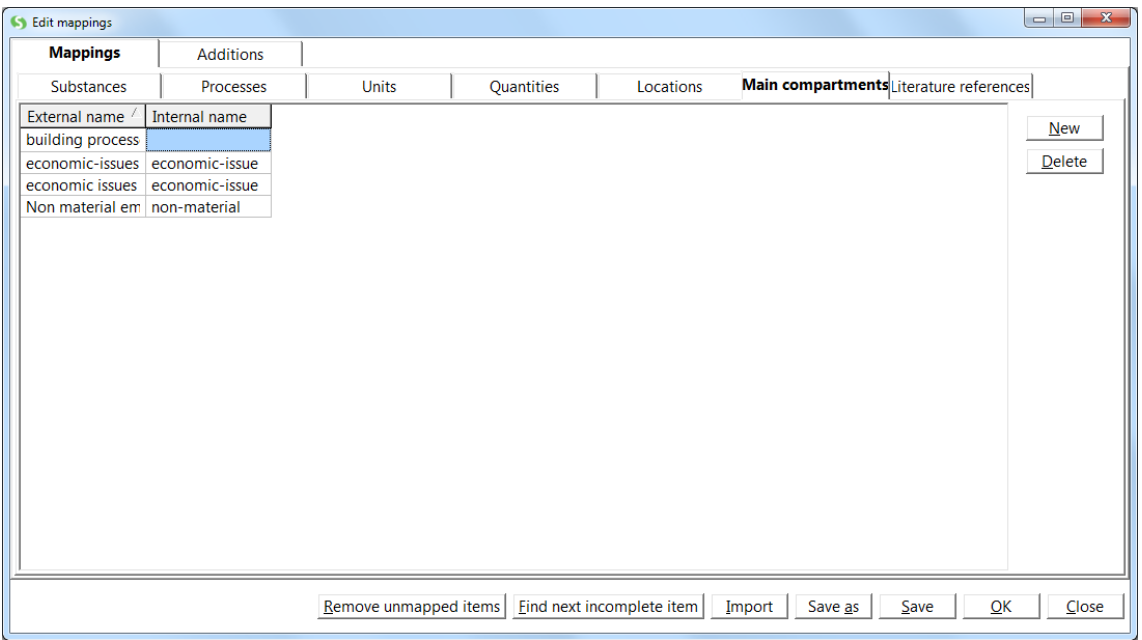

<span id="page-18-1"></span>Fig. 6.6 Zu löschender Eintrag eines nicht benötigten Umweltkompartiments im SimaPro Mapping-File.

#### Import neuer Substanzen

Beim Import von Sachbilanzen und Bewertungsmethoden in SimaPro wird jeweils eine Importübersicht angezeigt, in der die zu importierenden Prozesse, Kategorien, Literaturreferenzen und Substanzen aufgelistet sind (siehe [Fig. 6.7\)](#page-19-0). Insbesondere beim Import neuer Substanzen in die SimaPro-Datenbank ist Vorsicht geboten, da diese Substanzen

bereits unter einem anderen Namen in der Datenbank enthalten sein könnten. Werden beim Import von Sachbilanzen neue Substanzen zur Datenbank hinzugefügt, sollte geprüft werden, ob die verwendeten Bewertungmethoden um diese Substanzen zu ergänzen sind. Andernfalls werden die neu importierten Substanzen bei der Wirkungsabschätzung nicht berücksichtigt, wodurch die Resultate verfälscht werden.

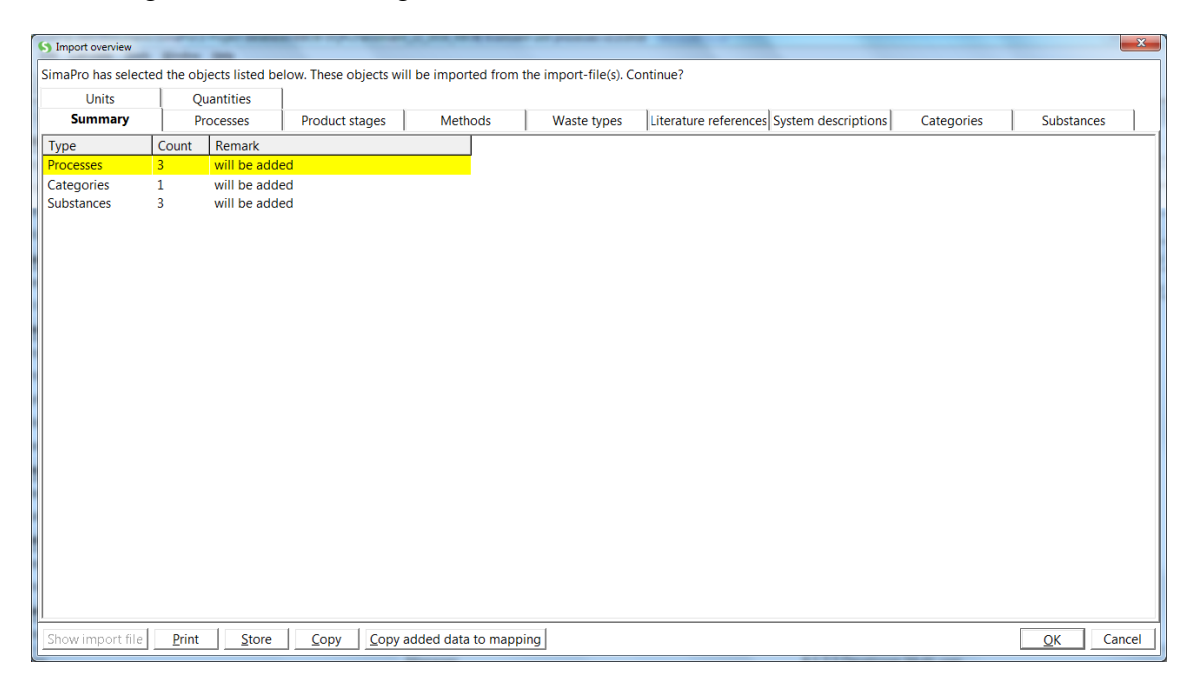

Fig. 6.7 Übersicht der zu importierenden Prozesse, Kategorien und Substanzen.

<span id="page-19-0"></span>Es wird empfohlen, vor dem Import neuer Substanzen jeweils zu prüfen, ob diese bereits unter einem anderen Namen in der Datenbank enthalten sind. Bereits vorhandene Substanzen können im Mapping-File ergänzt werden, sodass die entsprechenden Elementarflüsse beim Import der Sachbilanzen automatisch durch die in SimaPro verwendeten Substanznamen ersetzt werden. Dazu klickt man in der Importübersicht auf die Schaltfläche "Copy added data to mapping", worauf der Import abgebrochen wird und sich das Mapping-File öffnet.

Im Reiter "Substances" sind die neu zu importierenden Substanzen in der linken Spalte ("External name") aufgelistet (siehe [Fig. 6.8\)](#page-20-0). Um Substanzen, die bereits in der Sima-Pro-Datenbank enthalten sind, im Mapping-File zu ergänzen, sucht man durch Doppelklicken in das leere Feld in der Spalte "Internal name" die entsprechende bestehende Substanz. Falls eine Substanz noch nicht in der Datenbank vorkommt, wird der entsprechende Eintrag im Mapping-File gelöscht. Auf diese Weise wird die Substanz beim nächsten Importversuch zur Datenbank hinzugefügt.

Dieses Vorgehen sollte für alle in der Importübersicht aufgelisteten neuen Substanzen durchgeführt werden. Nach der Ergänzung des Mapping-Files sollten die Spalten "External name" und "Internal name" keine leeren Einträge aufweisen.

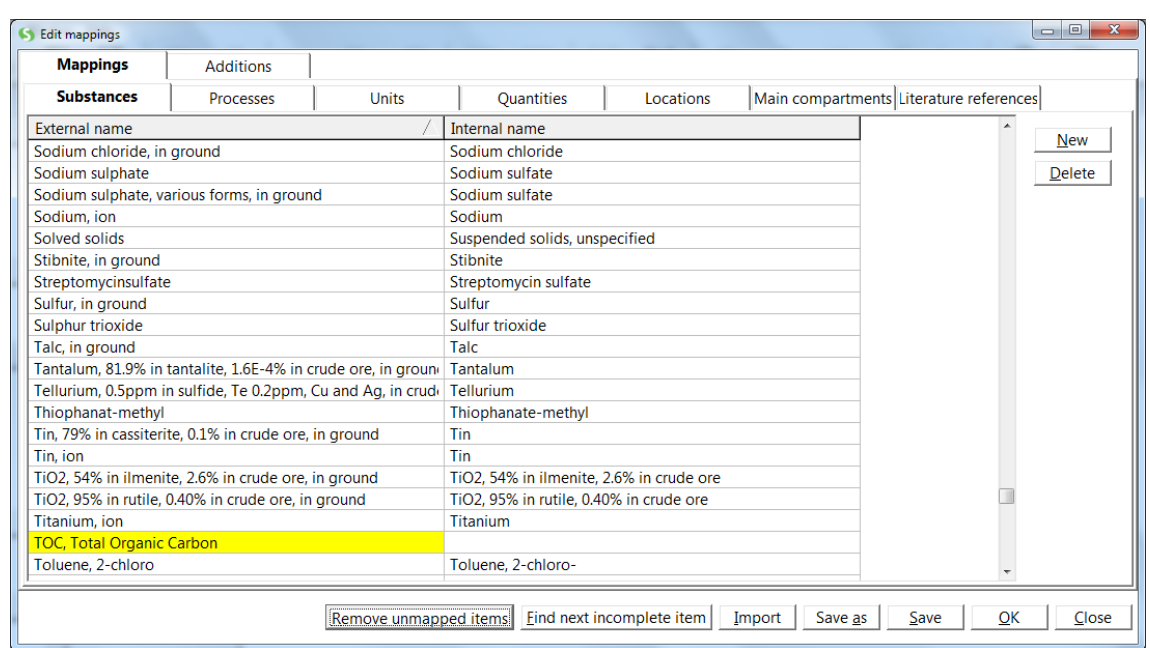

<span id="page-20-0"></span>Fig. 6.8 Ergänzung des SimaPro Mapping-Files um Substanzen, die bereits in der Datenbank vorhanden sind und in den zu importierenden Sachbilanzen unter einem anderen Namen vorkommen.

Die übrigen Reiter des Mapping-Files werden anschliessend nach leeren Einträgen durchsucht. Im Reiter "Processes" sind die neu zu importierenden Prozesse aufgelistet (siehe [Fig. 6.9\)](#page-21-1). Diese Prozesse sind am leeren Feld in der Spalte "Internal name" erkennbar. Die Zeilen der neu zu importierenden Prozesse werden aus dem Mapping-File gelöscht. Nach diesen Anpassungen wird das Mapping-File gespeichert und der Import der Sachbilanzen neu gestartet.

| S Edit mappings                         |                                                        |                       |                                         |                                               |                                         | $\begin{array}{c c c c} \hline \multicolumn{3}{c }{\textbf{0}} & \multicolumn{3}{c }{\textbf{0}} \\\hline \multicolumn{3}{c }{\textbf{0}} & \multicolumn{3}{c }{\textbf{0}} \end{array}$<br>$\mathbf{x}$ |
|-----------------------------------------|--------------------------------------------------------|-----------------------|-----------------------------------------|-----------------------------------------------|-----------------------------------------|----------------------------------------------------------------------------------------------------|
| <b>Mappings</b>                         | <b>Additions</b>                                       |                       |                                         |                                               |                                         |                                                                                                    |
| <b>Substances</b>                       | <b>Processes</b>                                       | <b>Units</b>          | <b>Ouantities</b>                       | Locations                                     | Main compartments Literature references |                                                                                                    |
| External name                           |                                                        |                       | Internal name                           |                                               |                                         |                                                                                                    |
|                                         | [thio]carbamate-compounds, at regional storehouse/CH U |                       |                                         | [thio]carbamate-compounds, at regional stc    |                                         | <b>New</b>                                                                                                    |
|                                         | brake wear emissions, passenger car/kg/RER             |                       |                                         |                                               |                                         | <b>Delete</b>                                                                                                    |
| gas motor Mini-BHKW                     |                                                        |                       | Gas motor Mini CHP plant                |                                               |                                         | Copy names                                                                                                    |
| generator Mini-BHKW                     |                                                        |                       | Generator Mini CHP plant                |                                               |                                         |                                                                                                    |
| machinery hours, tractor                |                                                        |                       | machinery hours, tractor                |                                               |                                         |                                                                                                    |
|                                         | Pesticide unspecified, at regional storehouse/CH U     |                       |                                         | pesticide unspecified, at regional storehouse |                                         |                                                                                                    |
|                                         | road wear emissions, passenger car/kg/RER              |                       |                                         |                                               |                                         |                                                                                                    |
| tap water, ZH, still, unchilled, at tap |                                                        |                       | Tap water, zh, still, unchilled, at tap |                                               |                                         |                                                                                                    |
| transport, lorry 16t                    |                                                        |                       | transport, lorry 3.5-20t, fleet average |                                               |                                         |                                                                                                    |
| transport, lorry 28t                    |                                                        |                       | transport, lorry 20-28t, fleet average  |                                               |                                         |                                                                                                    |
| transport, lorry 32t                    |                                                        |                       | transport, lorry >16t, fleet average    |                                               |                                         |                                                                                                    |
| transport, lorry 40t                    |                                                        |                       | transport, lorry >28t, fleet average    |                                               |                                         |                                                                                                    |
|                                         | tyre wear emissions, passenger car/kg/RER              |                       |                                         |                                               |                                         |                                                                                                    |
|                                         | use, deodorant, in 200ml aerosol can, at household     |                       |                                         | use, deodorant, in 200ml aerosol can, at hou  |                                         |                                                                                                    |
| Zeolite, powder, at plant/RER S         |                                                        |                       | zeolite, powder, at plant/RER U         |                                               |                                         |                                                                                                    |
| zinc, for coating, at regional storage  |                                                        |                       | zinc, primary, at regional storage      |                                               |                                         |                                                                                                    |
|                                         |                                                        |                       |                                         |                                               |                                         |                                                                                                    |
|                                         |                                                        |                       |                                         |                                               |                                         |                                                                                                    |
|                                         |                                                        |                       |                                         |                                               |                                         |                                                                                                    |
|                                         |                                                        |                       |                                         |                                               |                                         |                                                                                                    |
|                                         |                                                        | Remove unmapped items |                                         | Find next incomplete item                     | Save<br>OK<br>Import<br>Save as         | Close                                                                                                    |
|                                         |                                                        |                       |                                         |                                               |                                         |                                                                                                    |

<span id="page-21-1"></span>Fig. 6.9 Zu löschender Eintrag eines Prozesses im SimaPro Mapping-File.

### <span id="page-21-0"></span>7 Sachbilanzdaten im csv Format

Die Sachbilanzdaten der Studien "Umwelt-Fussabdrücke der Schweiz: Zeitlicher Verlauf  $1996 - 2015$ " und "Environmental hotspots in the supply chain of Swiss companies" werden im EcoSpold v1 (xml) Format bereitgestellt. Dieses Format wird von SimaPro und anderen Ökobilanz-Softwares unterstützt. Der Import der im EcoSpold v1 Format bereitgestellten Sachbilanzdaten und der Methoden im SimaPro csv Format in den KBOB Ökobilanzdatenbestand DQRv2:2016 wurde erfolgreich getestet. Wenn das in Kapitel [5](#page-11-0) beschriebene Vorgehen befolgt wird, können die Daten mit geringem Aufwand in SimaPro importiert werden.

Mit bestimmten Lizenztypen von SimaPro ist der Import von Sachbilanzen im Eco-Spold v1 Format nicht möglich. Die Bereitstellung der Sachbilanzen im SimaPro csv Format wäre möglich, führt aber häufig zu technischen Problemen.<sup>5</sup> Um diese Probleme

1

<sup>&</sup>lt;sup>5</sup> Beispielsweise werden im SimaPro csv Format die Datensätze "tap water, water balance according to MoeK 2013, at user/kg/CH U" und "tap water, water balance according to MoeK 2013, at user/CH U", die sich nur in Bezug auf die Angabe der Einheit im Prozessnamen unterscheiden, als unterschiedliche Prozesse betrachtet. Wird also in der SimaPro-Datenbank der erstgenannte Prozessname verwendet und in der zu importierenden csv-Datei der entsprechende Datensatz ohne Nennung der Einheit im Namen nachgefragt, so kann die neue Sachbilanz nicht mit dem bestehenden Datensatz verknüpft werden.

7 Sachbilanzdaten im csv Format 19

zu vermeiden, wären umfangreiche Anpassungen und Tests erforderlich. Deshalb werden die Sachbilanzen nicht im SimaPro csv Format bereitgestellt.

### <span id="page-23-0"></span>Referenzen

- <span id="page-23-8"></span>Frischknecht R., Nathani C., Stolz P., Wyss F. and Itten R. (2015) Extension of a Disaggregated Input-Output Table with Environmental Data for the Year 2008. treeze Ltd / Rütter Soceco AG, commissioned by the Swiss Federal Office for the Environment (FOEN), Uster / Rüschlikon, Switzerland.
- <span id="page-23-6"></span>Frischknecht R., Messmer A., Stolz P. and Tuchschmid M. (2016) mobitool - Grundlagenbericht. Hintergrund, Methodik & Emissionsfaktoren. Schweizerische Bundesbahnen SBB, Bundesamt für Energie BFE, Swisscom, Öbu, Bern, retrieved from: [http://www.mobitool.ch/typo\\_static/fileadmin/tools/mobitool-Hintergrundbericht.pdf.](http://www.mobitool.ch/typo_static/fileadmin/tools/mobitool-Hintergrundbericht.pdf)
- <span id="page-23-1"></span>Frischknecht R., Nathani C., Alig M., Stolz P., Tschümperlin L. and Hellmüller P. (2018a) Umwelt-Fussabdrücke der Schweiz: Zeitlicher Verlauf 1996-2015. treeze Ltd / Rütter Soceco AG, im Auftrag des Bundesamts für Umwelt (BAFU), Uster / Rüschlikon.
- <span id="page-23-2"></span>Frischknecht R., Nathani C., Alig M., Stolz P., Tschümperlin L. and Hellmüller P. (2018b) Umwelt-Fussabdrücke der Schweiz: Zeitlicher Verlauf 1996-2015 - Technischer Bericht. treeze Ltd / Rütter Soceco AG, commissioned by the Swiss Federal Office for the Environment (FOEN), Uster / Rüschlikon.
- <span id="page-23-4"></span>KBOB, eco-bau and IPB (2016) KBOB Ökobilanzdatenbestand DQRv2:2016; Grundlage für die KBOB-Empfehlung 2009/1:2016: Ökobilanzdaten im Baubereich, Stand 2016. Koordinationskonferenz der Bau- und Liegenschaftsorgane der öffentlichen Bauherren c/o BBL Bundesamt für Bauten und Logistik, retrieved from: [www.ecoinvent.org.](http://www.ecoinvent.org/)
- <span id="page-23-5"></span>Messmer A. and Frischknecht R. (2016) Umweltbilanz Strommix Schweiz 2014. treeze Ltd., Uster.
- <span id="page-23-9"></span>Nathani C., Stolz P., Tribaldos T., Schmid C., Schneider M., Frischknecht R., Itten R., Wyss F. and Kopainsky B. (2016) Estimation of a Swiss environmentally extended input-output table with a disaggregated agri-food sector. Rütter Soceco AG / treeze Ltd. / Flury & Giuliani, Rüschlikon / Uster / Zürich.
- <span id="page-23-3"></span>Nathani C., Frischknecht R., Hellmüller P., Alig M., Stolz P. and Tschümperlin L. (2019) Environmental hotspots in the supply chain of Swiss companies. Rütter Soceco AG & treeze Ltd., Rüschlikon & Uster.
- <span id="page-23-7"></span>Stolz P., Messmer A., Frischknecht R. and Tuchschmid M. (2016) mobitool-Faktoren v2.0: Umweltdaten und Emissionsfaktoren von mobitool (ed. treeze Ltd.). Schweizerische Bundesbahnen SBB, Bundesamt für Energie BFE, Bundesamt für Umwelt BAFU, Swisscom, Öbu, Bern, retrieved from: https:/[/www.mobitool.ch/admin/data/files/marginal\\_download/file\\_de/30/mobitool-faktoren](http://www.mobitool.ch/admin/data/files/marginal_download/file_de/30/mobitool-faktoren-v2.0.xlsm?lm=1479747288)[v2.0.xlsm?lm=1479747288.](http://www.mobitool.ch/admin/data/files/marginal_download/file_de/30/mobitool-faktoren-v2.0.xlsm?lm=1479747288)

## <span id="page-24-0"></span>A Anhang: Interpretation von EcoSpold v1 Dateien

Das EcoSpold v1 Format hat eine vorgegebene Struktur und enthält Metainformationen (Beschreibung des Datensatzes, Literaturquellen, Ersteller) sowie die Sachbilanz mit der Liste der Inputs und Outputs. Die Informationen sind in vordefinierten Feldern wie beispielsweise "category" in Anführungszeichen (z.B. "trade statistics") enthalten.

Ein Auszug einer EcoSpold v1 Datei sowie die Beschreibung der wichtigsten Felder und der möglichen Werte von Parametern ist in [Tab. A.1](#page-24-1) aufgeführt.

<span id="page-24-1"></span>Tab. A.1 Anleitung zur Interpretation von EcoSpold v1 (xml) Dateien am Beispiel der Sachbilanz zur Zusammensetzung der Warengruppe SITC-66, nicht-metallische mineralische Produkte.

| EcoSpold v1 (xml) Datei                                                                                       | <b>Beschreibung</b>                                 |
|----------------------------------------------------------------------------------------------------|-----------------------------------------------------|
| xml version="1.0" encoding="UTF-8"?                                                                           | Allgemeine Informationen zum                        |
| <ecospold< td=""><td>EcoSpold v1 Format</td></ecospold<>                                                      | EcoSpold v1 Format                                  |
| xsi:schemaLocation="http://www.EcoInvent.org/EcoSpold01                                                       |                                                     |
| C:\Program%20Files%20(x86)\ecoinvent\EcoSpold\EcoSpold01D                                                     |                                                     |
| ataset.xsd"<br>xmlns:xsi="http://www.w3.org/2001/XMLSchema-                                                   |                                                     |
| instance" xmlns="http://www.EcoInvent.org/EcoSpold01">                                                        |                                                     |
| <dataset td="" validcompanycodes="CompanyCodes.xml" validre-<=""><td>Beginn des 1. Datensatzes</td></dataset> | Beginn des 1. Datensatzes                           |
| gionalCodes="RegionalCodes.xml"<br>validCatego-                                                               | (alle in einer xml-Datei aufge-                     |
| ries="Categories.xml" validUnits="Units.xml" number="1" gen-                                                  | führten Datensätze werden mit                       |
| erator="EcoInvent Excel2EcoSpold 1.9.17" timestamp="2017-                                                     | einer Nummer versehen)                              |
| 10-11T14:43:13" internalSchemaVersion="1.0">                                                                  |                                                     |
| <metainformation></metainformation>                                                                           | Beginn der Metainformationen                        |
| <processinformation></processinformation>                                                                     | <b>Informationen zum Datensatz</b>                  |
| <referencefunction <="" datasetrelatestoproduct="true" td=""><td></td></referencefunction>                    |                                                     |
| name="SITC-66, non-metallic mineral manufactures, n.e.s.,                                                     | Name des Datensatzes                                |
| import" localName="SITC-66, non-metallic mineral manufac-                                                     |                                                     |
| tures, n.e.s., import"                                                                                        |                                                     |
| infrastructureProcess="false"                                                                                 | Infrastrukturprozess: Nein                          |
| amount="1"                                                                                                    | Referenzmenge: 1                                    |
| $unit="kg"$                                                                                                   | Einheit: kg                                         |
| category="trade statistics"<br>subCategory="import"                                                           | Kategorie: trade statistics<br>Subkategorie: import |
| localCategory="Aussenhandel"                                                                                  | Kategorie (dt.): Aussenhandel                       |
| localSubCategory="Import"                                                                                     | Subkategorie (dt.): Import                          |
| includedProcesses="This data set includes the imports of spe-                                                 | <b>Enthaltene Prozesse</b>                          |
| cific goods to Switzerland and their transport to the Swiss bor-                                              |                                                     |
| der. Reference year is 1996."                                                                                 |                                                     |
| generalComment="Based on foreign trade statistics considering                                                 | <b>Beschreibung des Datensatzes</b>                 |
| the share of different types of products. Reference is one kg of                                              |                                                     |
| products, produced outside Switzerland and transported to the                                                 |                                                     |
| Swiss border. In some cases data have been adapted according                                                  |                                                     |

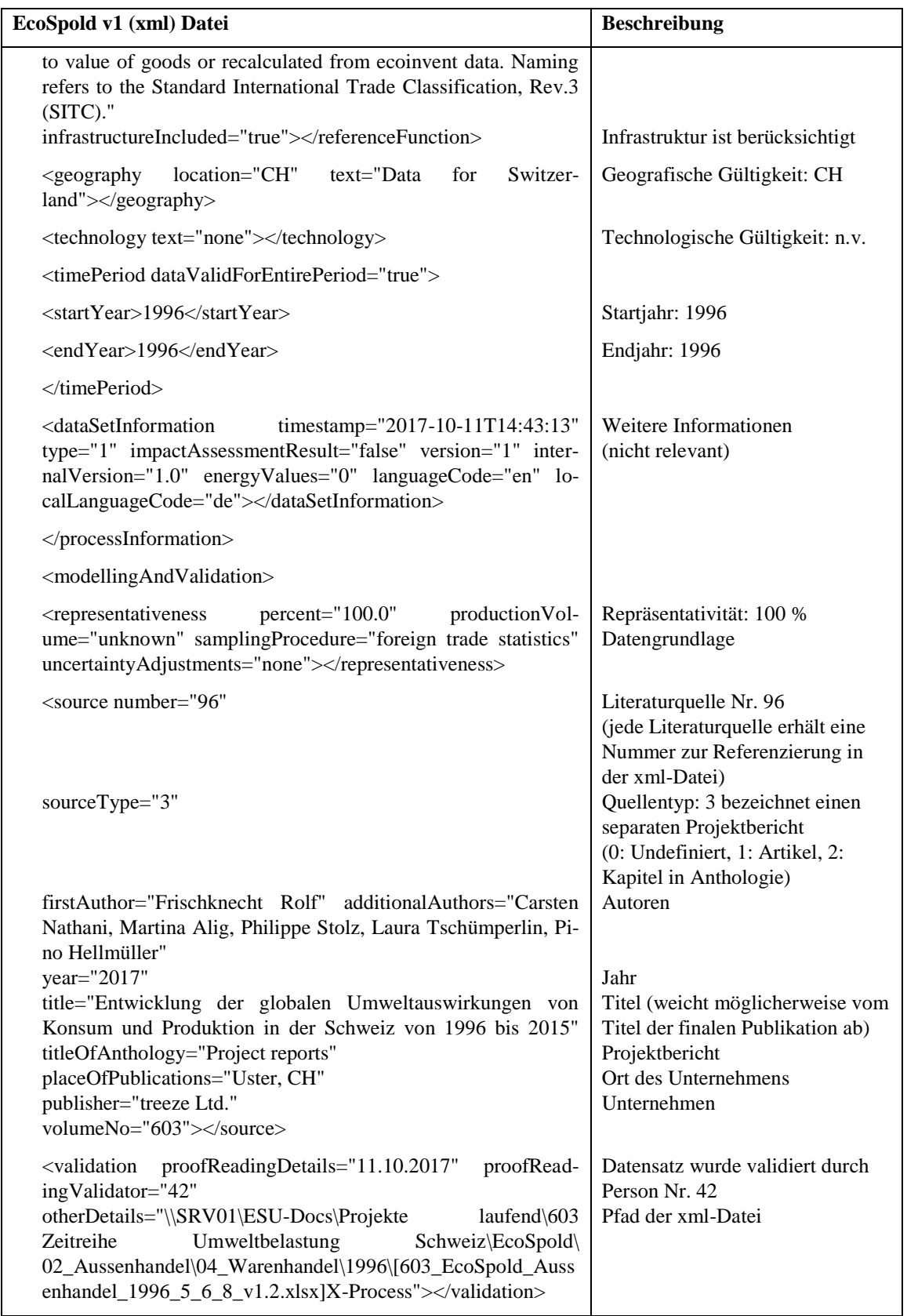

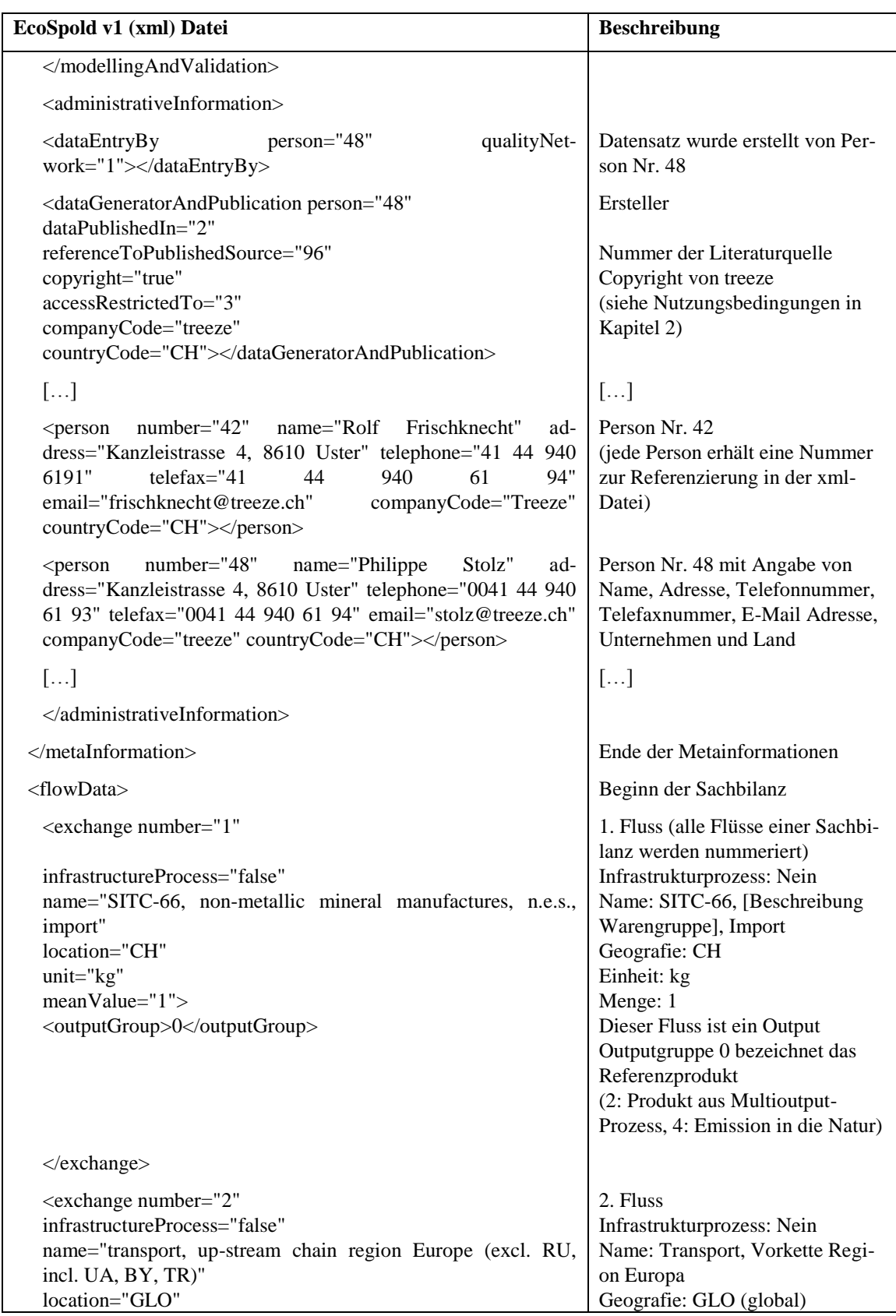

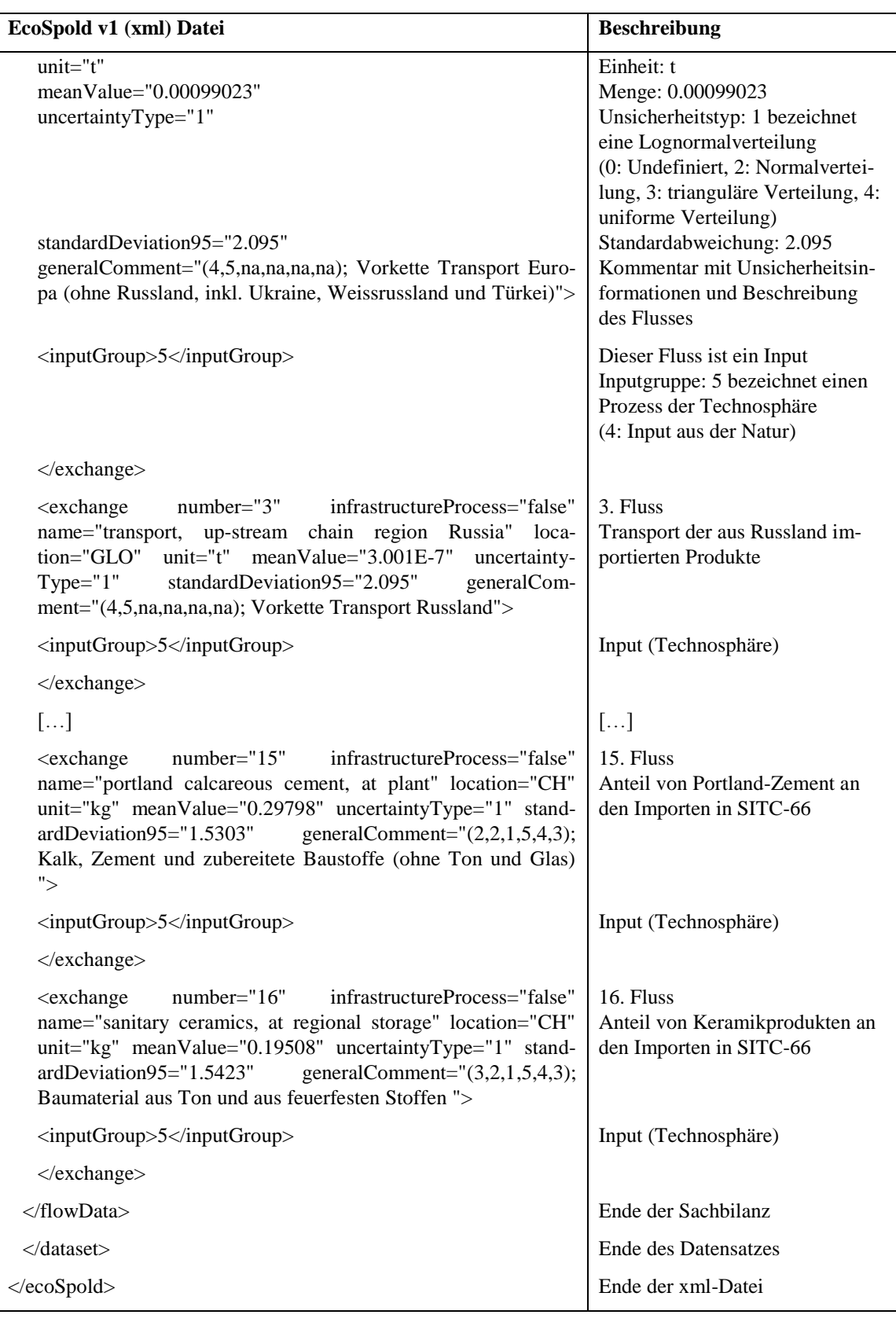